# **RAZER COPPERHEAD™ MANUALE**

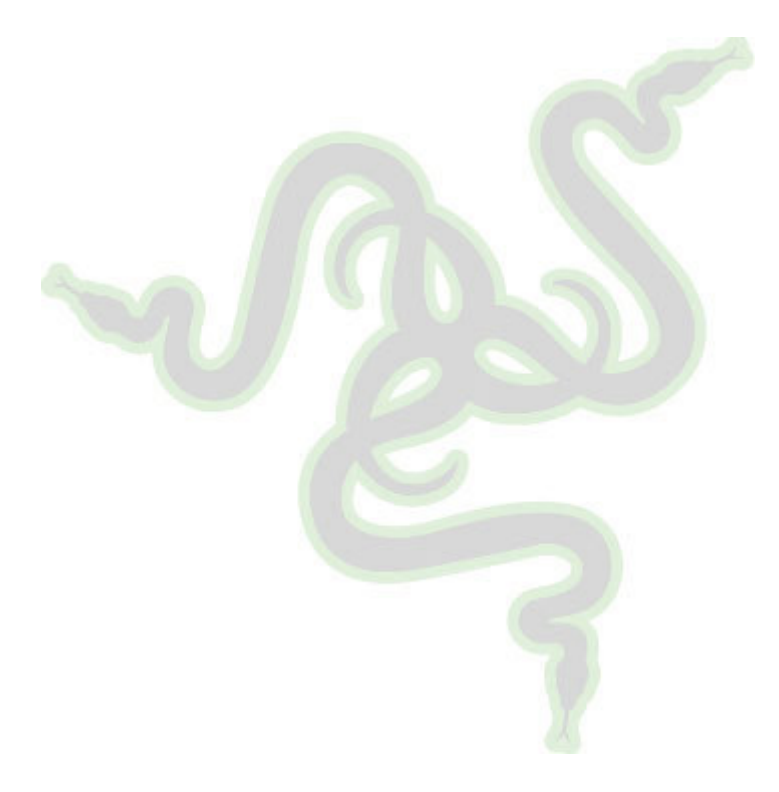

# **Contenuto**

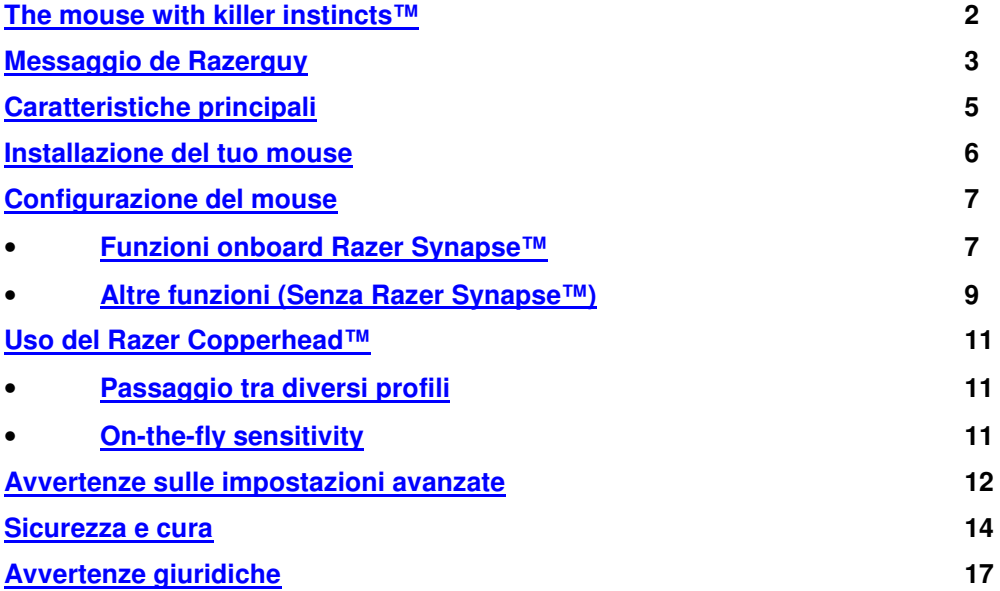

# **Razer Copperhead**

# The mouse with killer instincts™.

Razer™ sulla soglia della velocità, precisione e sensibilità: Si tratta di un passo rivoluzionario nello sviluppo degli accessori per il Gaming. In seguito a Razer Boomslang™ e Razer Diamondback™, Razer™ presenta con orgoglio Razer Copperhead™. Riceve la potenza dalla tecnologia Razer Precision™ ed è stato realizzato da alcuni dei migliori sviluppatori presenti oggi al mondo. Razer Copperhead™ è un'arma nelle mani del Gamer professionista che ridefinisce completamente le regole del gioco.

Non dimenticare mai che, This Is Not Your Mother's Mouse™.

Razer Copperhead™ il Gaming-Mouse di elevata precisione Mouse compatibile USB 1.1/2.0 per Windows 2000 / XP

# **PACKAGE CONTENTS**

- Razer Copperhead™
- Manuale Razer Copperhead™ Master Guide con Razer Copperhead™ CD-ROM
- Certificato di autenticità

# **Impossibile tornare indietro. Adesso sei uno di noi.**

Razer Copperhead™ è il Gaming-Mouse più avanzato al mondo. Offre un'energia laser unica nel suo genere con una risoluzione fino a 2000dpi, una velocità senza precedenti e, per la prima volta al mondo, la possibilità di poter memorizzare grazie alla sua intelligenza integrata (una memoria da 32Kb) fino a 5 profili – e senza l'estensione dei driver! Offre inoltre il software Razer per driver pluripremiato (inclusa la On-The-Fly Sensitivity™ per il tuo Gaming-Style personale) ed è dotato di 7 tasti Hyperesponse™ programmabili liberamente, ultragrandi ed antiscivolo. Con un canale dati da 16-Bit, una frequenza di scansione da 1000Hz ed un tempo di risposta di un millesimo di secondo, il Razer Copperhead™ è l'arma innovativa per un Gaming di precisione.

Offre la tecnologia Always-On™ introdotta per la prima volta da Razer™ che non trasferisce mai il sensore laser nella modalità di standby ed in questo modo – diversamente dagli altri mouse che minimizzano la potenza in brevi pause di riposo – rende il ritardo di standby durante i giochi un ricordo del passato.

Razer Copperhead™ può essere adattato anche per peso e per i tasti\* alle esigenze personali per soddisfare tutti i requisiti del Gaming professionale.

Razer™ è una ditta di Gamer. Collaboriamo quindi fianco a fianco con la Gaming-Community e conosciamo quindi esattamente cosa desideri. Avviamo sviluppato Razer Copperhead™ allo scopo di offrirti dei vantaggi nel Gaming. Ed il nostro motto non poteva che essere: da Gamer – per Gamer. Razer Copperhead™ significa senza dubbio un nuovo marchio nel campo del Competitive Gaming e tu sei al timone di questa rivoluzione tecnologica.

Sappiamo che non vedi l'ora di affrontare con questo neonato tutte le difficoltà che si presentano nella quotidianità dei Gamer. Tuttavia prendi ti un po di tempo per leggere questo manuale affinché tu possa sfruttare al massimo le potenzialità del tuo Razer Copperhead™.

Come già accennato, viviamo quotidianamente secondo il nostro motto "**For Gamers -** 

**By Gamers™**" ed è importante che tu diventi parte della nostra comunità. Registrati quindi all'indirizzo www.razerzone.com e riceverai sempre le ultime novità ed informazioni su prodotti e driver affinché tu non possa perdere il tuo vantaggio sugli altri. (Assicuriamo che tutti i dati saranno trattati in maniera strettamente confidenziale).

Impossibile tornare indietro. Adesso sei uno di noi!

Peace e buon Game!

Zerguy  $\overline{\mathscr{U}}$ 

RAZERGUY razerguy@razerzone.com

(\*Solo in correlazione con i Razer™Copperhead Pro-Tools disponibili opzionalmente)

# **CARATTERISTICHE PRINCIPALI**

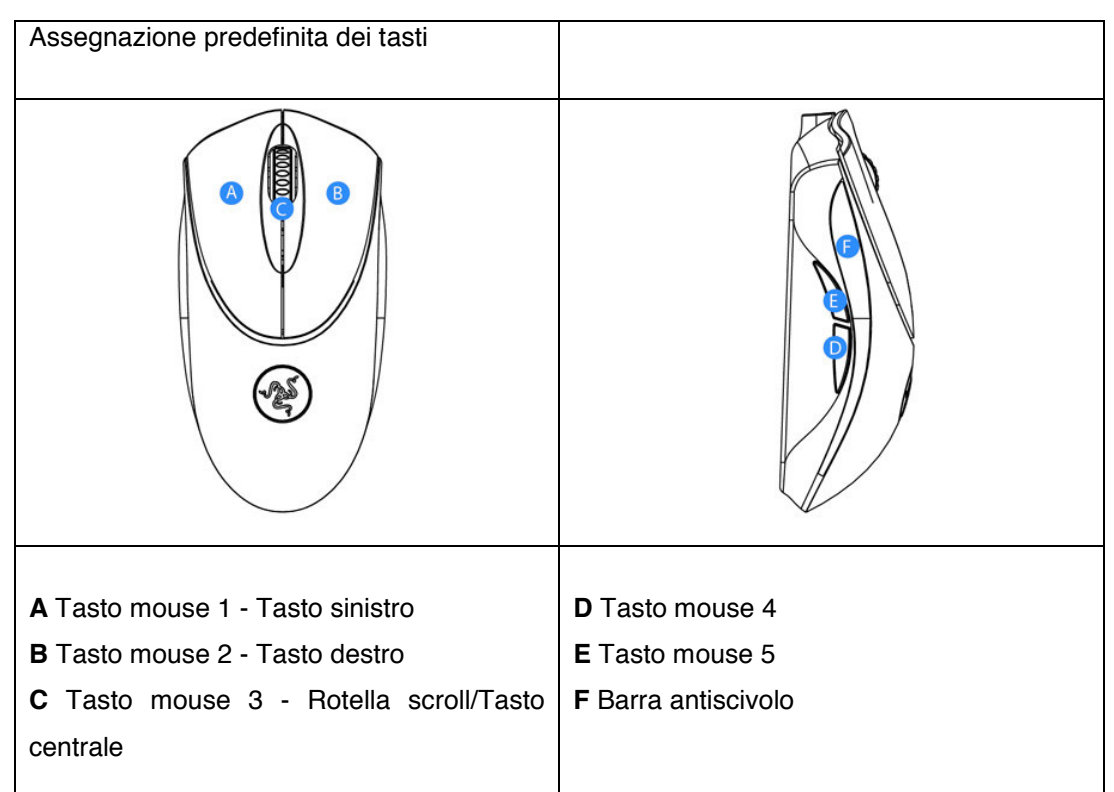

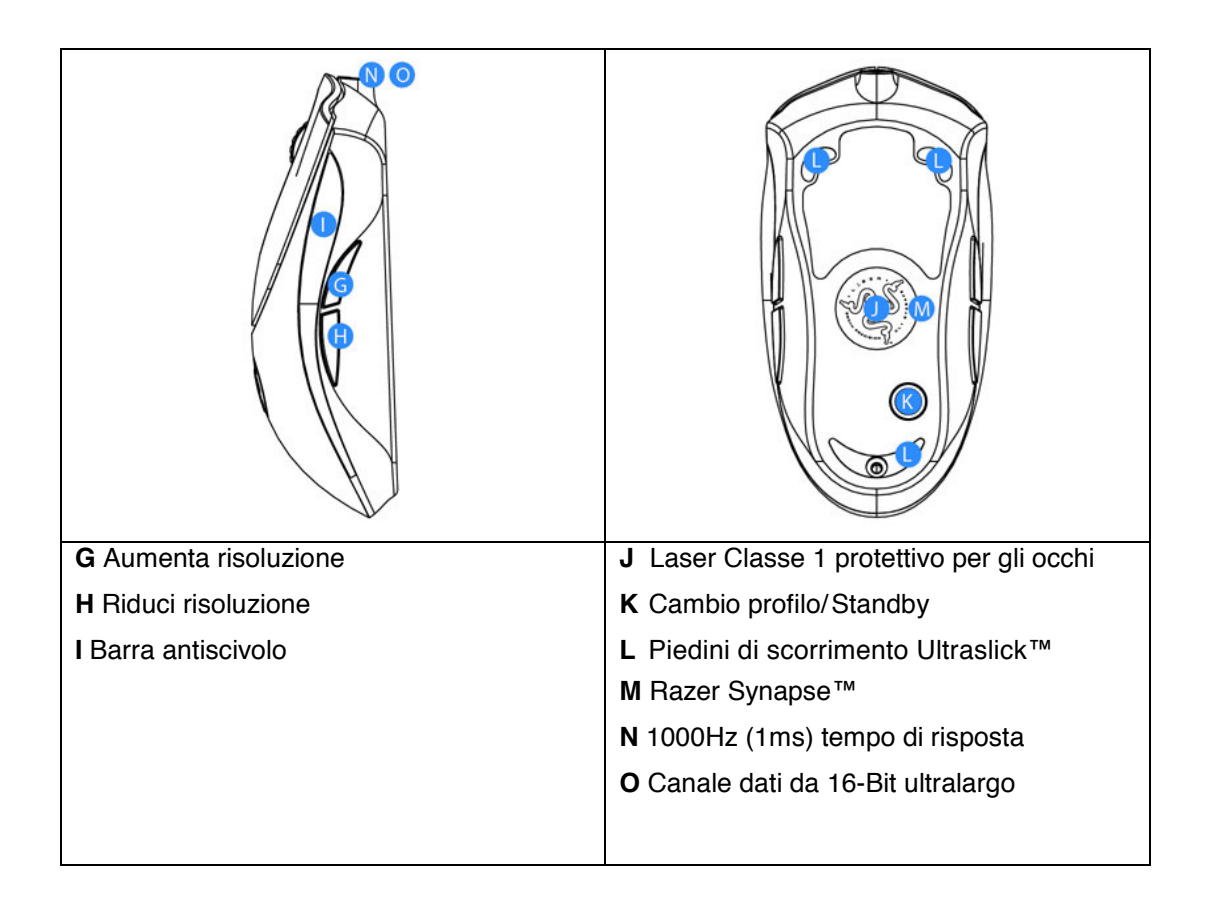

# **INSTALLAZIONE DEL TUO MOUSE**

# Per utenti di PC e Notebook

1 Inserire la spina USB del mouse nella relativa porta del computer ed avviare il sistema.

2 Inserire il CD dei driver Razer Copperhead™ compresi nella fornitura nell'unità CD-

ROM. Il dialogo di installazione si avvia automaticamente.

3 Seguire le istruzioni del dialogo di installazione sullo schermo.

# **REGISTRA IL TUO RAZER™**

Basta seguire alla fine dell'installazione del software Razer™ quanto richiesto dal menu e si riceverà immediatamente una ricompensa all'indirizzo www.razerzone.com

# **Cosa si riceve:**

- 2 anni di garanzia
- Assistenza online gratuita

# **CONFIGURAZIONE DEL MOUSE**

# **FUNZIONI ONBOARD RAZER SYNAPSE™**

# **SCHERMATA PRINCIPALE**

Tutte le impostazioni saranno salvate nel profilo selezionato. Poiché le impostazioni vengono memorizzate nel mouse è possibile utilizzarle anche su un altro computer senza dover installare il configuratore Synapse™. (Avviso: Per le funzioni On-The-Fly Sensitivity™ è necessario che sia installato il driver Razer Copperhead™).

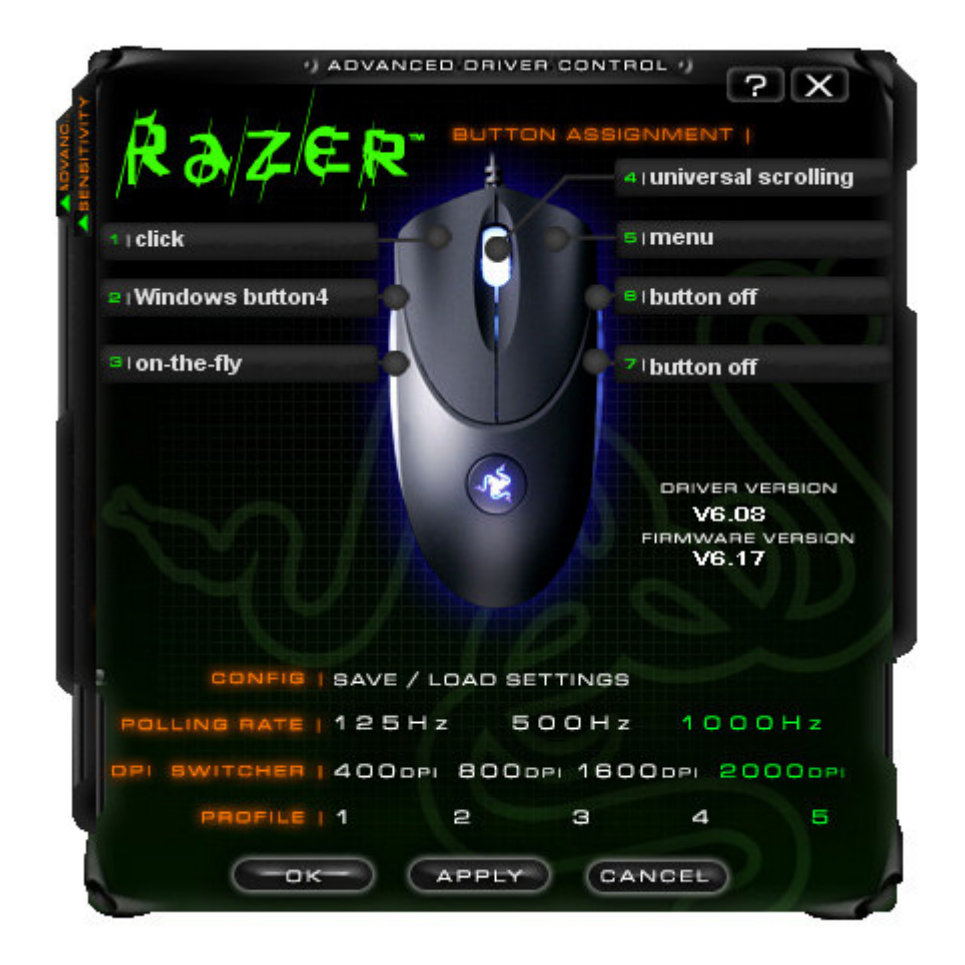

## **1 Assegnare a scelta i tasti del mouse.**

Se la funzione tasti desiderata non è riportata o si desidera registrare una macro: seleziona Assegnazione tasto/macro dalla lista. Le macro possono essere al massimo di 5 caratteri ed i tasti speciali possono essere selezionati dal relativo sottomenu.

## **2 Tempo d'acquisizione**

Possibilità di impostazione del tempo di acquisizione del Razer Copperhead™: **125Hz (8ms), 500Hz (4ms) o 1000Hz (1ms).** 

**Avvertenza:** Le modifiche del tempo d'acquisizione sono attivi solo dopo un riavvio del computer.

# **3 Commutatore DPI**

Possibilità di impostazione della risoluzione del Razer Copperhead™.

**Avvertenza:** Questa funzione può essere assegnata anche ad ogni altro tasto di Razer Copperhead™.

# **4 Profilo**

Passaggio da un profilo attivo ad un altro.

## **5 Configurazione Salva/ Carica**

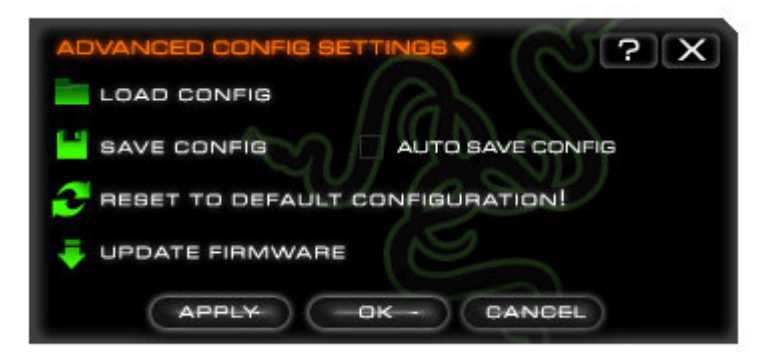

- a. Carica configurazione: Consente di caricare una configurazione già memorizzata.
- b. Salva configurazione: Salva file di configurazione attuale.
- c. Configurazione predefinita: Vengono ripristinate le impostazioni di fabbrica del Razer Copperhead™.
- d. Aggiornamento Firmware: Aggiornamento del Firmware del tuo Razer Copperhead™.

**Attenzione:** Durante il processo di installazione l'alimentazione elettrica del computer non deve essere interrotta. Ciò potrebbe provocare danni irreparabili al Razer Copperhead™. Avvertenza: Gli aggiornamenti dei driver e del software sono disponibili all'indirizzo: www.razerzone.com

6 Ripetere per ogni profilo i passaggi da 1 fino a 5 che si desidera programmare nella memoria integrata di Razer Copperhead™. Per tale operazione non deve essere installato alcun driver.

## **Avvertenza:**

**Nella memoria di Razer Copperhead™ è possibile memorizzare solo funzioni Razer Synapse™.** 

# **ALTRE FUNZIONI DRIVER (SENZA RAZER SYNAPSE™)**

Per le funzioni qui riportate è necessario installare i driver Razer Copperhead™ e l'icona Razer Copperhead™ nel sistema Tray deve essere attiva. Selezionare nella schermata principale la sensibilità Tabs e le impostazioni avanzate. Ognuna delle impostazioni qui eseguite viene memorizzata solo per il relativo profilo e sul computer corrispondente.

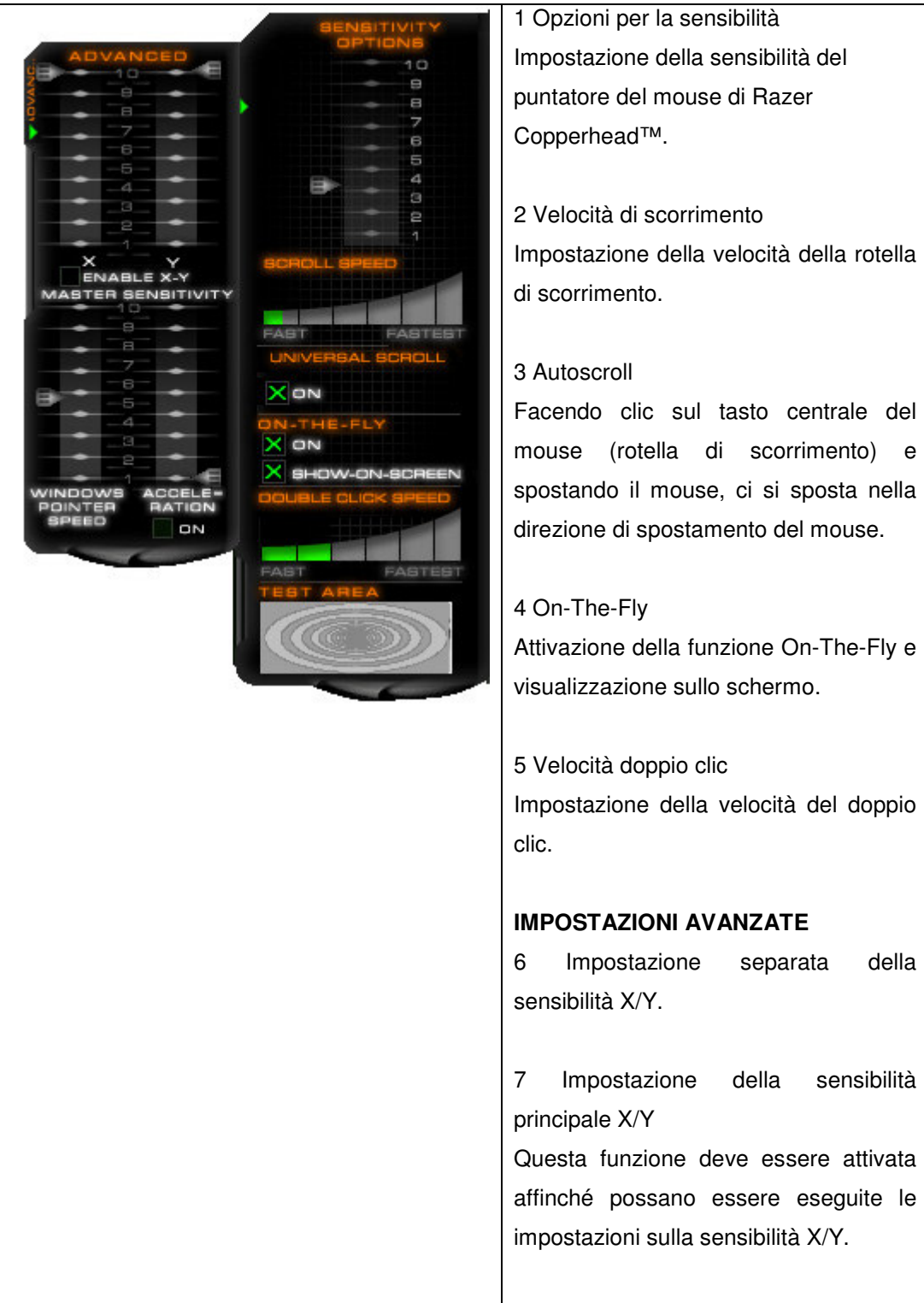

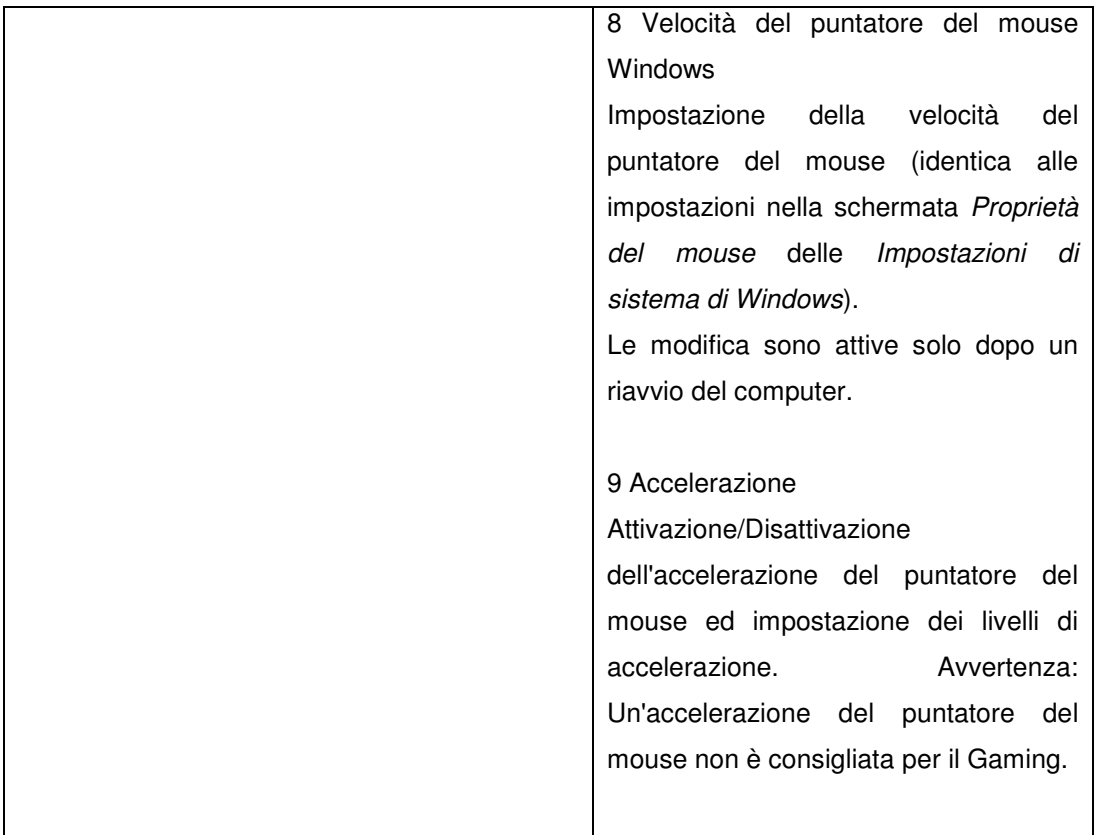

# **USO DEL RAZER COPPERHEAD™**

Razer Copperhead™ memorizza tutte le impostazioni Razer Synapse™ in modo tale che il mouse possa essere utilizzato su diversi computer senza dover installare nuovamente i driver.

# **PASSAGGIO TRA DIVERSI PROFILI**

Tra i profili del Razer Copperhead™ è possibile passare in 3 modi diversi: a. Selezionando un profilo attivo nel configuratore Synapse™ (il configuratore deve essere attivato),

b. Utilizzando i tasti preimpostati nella schermata principale del configuratore Synapse,

c. Premendo il tasto Profile sul lato inferiore del mouse.

Premendo il tasto Profile si attiva il profilo susseguente.

Una volta selezionato un profilo, lampeggia il simbolo Razer™ sul lato superiore del mouse corrispondentemente al numero del profilo selezionato (ad es. il simbolo lampeggia tre volte se è stato selezionato il 3. profilo).

Il profilo viene memorizzato nel mouse e non si perde neanche dopo un riavvio.

# **ON-THE-FLY SENSITIVITY**™

Quando ad un tasto si assegna la funzione "On-The-Fly Sensitivity™", dopo aver premuto il tasto corrispondente, nell'angolo destro inferiore del monitor appare una piccola visualizzazione di schermata con la quale è possibile impostare dinamicamente la sensibilità. Avvertenza: per l'applicazione di questa funzione è necessario che siano installati i driver.

# **AVVERTENZE SULLE IMPOSTAZIONI AVANZATE**

### **Sensibilità**

La sensibilità del mouse è un filtro integrato nei driver. Il valore massimo 10 per la sensibilità significa nessun filtro. Ogni tratto parziale della scala significa un aumento della filtrazione del 10%. Il valore 1 significa quindi uno smorzamento del 90% dei segnali del puntatore del mouse, vale a dire che si tratta di una funzione lineare.

### **Accelerazione**

Anche nel caso dell'accelerazione si tratta di un filtro per driver integrato. La funzione è del periodo in cui i mouse avevano ancora una risoluzione bassa. Quando è attivata questa funzione, nel caso di un movimento più rapido del mouse si accelera ulteriormente lo spostamento del puntatore del mouse. Con Windows XP l'accelerazione dello spostamento del puntatore del mouse è preattivata in fabbrica poiché si presuppone che l'utente operi di serie con mouse da 400dpi. Per molti Gamer ed utenti che desiderano una maggiore precisione si tratta di un ostacolo. **L'opzione "Disattiva accelerazione" (default) disattiva solo internamente l'accelerazione.** Non ha alcun effetto sulle impostazioni di Windows-XP che possono essere eseguite con Start/Impostazioni/Pannello di controllo/Mouse e che quindi è possibile disattivare sul Tab Spostamento alla voce Accelerazione.

#### **La velocità del puntatore del mouse sotto Windows**

La velocità del puntatore del mouse sotto Windows è ciò che si intende per sensibilità. In Windows XP il 5 significa l'impostazione di base (nessun filtro) La barra di spostamento serve solo per comodità.

### **Commutatore DPI / Risoluzione**

La risoluzione è il valore per il numero delle scansioni per pollice (2,54 cm) di spostamento del mouse che sono inviati al sistema operativo. L'indicazione '400dpi' significa quindi ad es. che su un pollice di corsa ha luogo 400 volte una scansione. Se non è attivato alcuno dei filtri citati significa per il puntatore del mouse che sul monitor si sposta di 400 pixel.

### **Impostazione indipendente per l'asse X ed Y**

Per l'asse X (spostamento del puntatore del mouse sinistra-destra) e per l'asse Y (spostamento avanti ed indietro) è possibile reimpostare diverse risoluzioni. Se questa funzione è attivata, sul monitor è visualizzata una nuova barra On-The-Fly sulla quale è possibile eseguire ulteriori impostazioni della risoluzione.

# **RIPRISTINO ALLE IMPOSTAZIONI DI FABBRICA**

Per ripristinare Razer Copperhead™ alle impostazioni di fabbrica è necessario che sia presente una connessione attiva con il computer collegato e che il Tasto profilo K venga premuto per oltre 20 secondo e che venga mantenuto premuto.

**Attenzione: UNA VOLTA RIPRISTINATO RAZER COPPERHEAD™ ALLE IMPOSTAZIONI DI FABBRICA VERRANNO CANCELLATE TUTTE LE MODIFICHE DI CONFIGURAZIONE. A QUESTO PUNTO È NECESSARIA UNA NUOVA IMMISSIONE MANUALE O ESEGUIRE L'IMMISSIONE ATTRAVERSO IL PANNELLO DI CONTROLLO.** 

# **SICUREZZA E CURA**

# **AVVERTENZE DI SICUREZZA**

Il sensore laser integrato in Razer Copperhead™ è un laser di Classe 1 che non danneggia gli occhi e che se usato in modo normale non rappresenta alcun pericolo. Se invece il mouse è utilizzato in modo diverso rispetto a quanto riportato nel manuale, sussiste per l'utente un maggior rischio di lesioni!

Per poter garantire la massima sicurezza durante l'utilizzo del mouse consigliamo di rispettare le seguenti avvertenze:

- **1. Non fissare il raggio laser o indirizzare il raggio verso altre persone. Avvertenza: il raggio laser non è visibile all'occhio umano ed è alimentato sempre con la massima potenza.**
- **2. Nel caso in cui dovessero sussistere dei problemi nell'uso del mouse che non possono essere risolti con l'ausilio delle indicazioni per la risoluzione dei guasti è necessario disattivare l'apparecchio e contattare la Razer™- Hotline o il servizio assistenza all'indirizzo www.razerzone.com. Non sottoporre mai personalmente l'apparecchio a riparazione o manutenzione.**
- **3. Non smontare mai il mouse (violazione delle disposizioni previste dalla garanzia), ripararlo o alimentarlo con una tensione diversa da quella prescritta. Far eseguire eventuali riparazioni soltanto da rivenditori specializzati ed autorizzati.**
- **4. Non esporre mai il mouse a temperature estreme, all'irradiazione diretta del sole, elevata umidità o acqua. Utilizzare l'apparecchio solo nel campo di temperatura prescritto compreso tra 0˚C(32˚F) e +40˚C(104˚F). Nel caso in cui l'apparecchio non possa essere utilizzato nelle condizioni ambientali citate è necessario disattivarlo e provvedere affinché siano presenti delle condizioni ambientali adatte.**

# **COMFORT**

Qui di seguito alcune avvertenze che devono assicurare che tu possa essere soddisfatto dell'uso del mouse. Delle ricerche hanno dimostrato che i movimenti ripetuti per un periodo prolungato, un'ergonomia inadeguata dei componenti del computer ed una postura errata possono comportare una maggiore sollecitazione e malattia dei nervi, delle vene e della muscolatura. Si prega di rispettare le seguenti avvertenze per poter garantire la comodità d'uso del mouse e prevenire infortuni.

- 1. Posizionare tastiera e monitor frontalmente davanti al corpo con direttamente affianco il mouse. Non angolare troppo il gomito e tenere il mouse comodamente a portata di mano.
- 2. Scegliere un'altezza della sedia e del tavolo che la tastiera si trovi sulla stessa linea o leggermente sotto il gomito.
- 3. Poggiare i piedi, tenere diritta la schiena e rilassare le spalle.
- 4. Durante il gioco tenere il polso rilassato e diritto. Non angolare o ruotare troppo il polso per un periodo prolungato nel caso di movimenti monotoni.
- 5. Poggiare il polso possibilmente su una base morbida. Utilizzare durante i giochi un mousepad riempito di gel come ad es. il Razer eXactRest™ per poter rilassare il polso.
- 6. Adattare l'assegnazione dei tasti del mouse in modo tale al tuo stile di gioco da poter evitare movimenti ripetuti e sfavorevoli.
- 7. Accertarsi che il mouse poggi bene nella mano.
- 8. Non restare tutto il giorno con la stessa postura. Ogni tanto è bene alzarsi ed eseguire degli esercizi di stretching per le braccia, le spalle e la nuca.
- 9. Nel caso in cui l'uso del mouse dovesse comportare disturbi fisici quali dolori, sordità o formicolio alle mani, polsi, gomiti, spalle, nuca o la schiena, si prega di contattare immediatamente un medico.

#### **CURA ED USO**

Razer Copperhead™ è dotato di un sensore laser che genera un raggio di scansione invisibile all'occhio umano. È necessaria solo poca manutenzione ad intervalli regolari per mantenere il Razer Copperhead™ in uno stato ottimale. Consigliamo di estrarre una volta al mese la spina USB del mouse e di pulire la lente sul lato inferiore del Razer Copperhead™ con uno straccio di cotone morbido. Utilizzare solo un po di acqua calda, nessun sapone o detergenti aggressivi.

Avvertenza: Razer Copperhead™ è fornito con un set supplementare di piedini. Per poter vivere una sensazione ultimativa di movimento e di controllo consigliamo di utilizzare un mousepad di elevata qualità della ditta Razer™. Alcune superfici provocano un'usura eccessiva dei piedini. Ciò può provocare la necessaria sostituzione degli stessi.

Avvertenza: Il sensore del Razer Copperhead™ è "realizzato" e/o ottimizzato per l'uso su mousepad Razer™. Test approfonditi del sensore hanno confermato che sui mousepad Razer™ si ottengono risultati eccellenti relativamente alle proprietà di lettura e scansione. Desideriamo tuttavia sottolineare che Razer Copperhead™ funziona anche molto bene su mousepad di altre case produttrici di elevata qualità dello stesso tipo (ad es. Everglide).

# **AVVERTENZE GIURIDICHE**

# **INFORMAZIONE SUL COPYRIGHT**

©2005 Razer USA Ltd. Tutti i diritti riservati. Razer™, il logo Razer™ del serpente a tre teste, la scritta deformata Razer™, il Razer Boomslang™, il Razer Diamondback™, il Razer Copperhead™, il logo Razer Copperhead™, This is Not Your Mother's Mouse™, The mouse with killer instincts™, On-The-Fly-Sensitivity™, Razer Synapse™, Razer eXactmat™, Razer eXactRest™ sono marchi di fabbrica registrati da Razer™. Tutti gli altri marchi di fabbrica sono di proprietà giuridica dei rispettivi proprietari. Razer™ non si assume alcuna responsabilità per eventuali errori riportati nel presente manuale. Con riserva di errori e modifiche senza alcun preavviso.

Il presente manuale comprende eventuali brevetti di Razer™, domande di brevetto, marchi di fabbrica, copyright, segreti commerciali, diritti di proprietà intellettuali o d'altro tipo che riguardano il prodotto trattato nel presente manuale ed il suo contenuto. Con il contenuto del presente manuale non sussiste per il proprietario dello stesso alcun diritto di proprietà sui brevetti in esso riportati, su marchi di fabbrica, copyright o altri diritti di proprietà intellettuali, salvo contratto di licenza redatto per iscritto dalla ditta Razer™. Razer Copperhead™ - brevetto registrato.

## **CONTRATTO DI LICENZA SOFTWARE ("CONTRATTO")**

Razer™ È PRONTA A CONCEDERE ALL'ACQUIRENTE SOTTO LICENZA UNA COPIA DEL SOFTWARE CONTENUTO CON IL PRESUPPOSTO CHE L'ACQUIRENTE SI DICHIARI D'ACCORDO CON LE CONDIZIONI DEL PRESENTE CONTRATTO. Il presente è un contratto tra l'acquirente (un singolo utente finale, una persona giuridica o un'istanza di altro tipo) e Razer™. Con l'installazione, il download, la copia o qualsiasi altro impiego del software, l'acquirente dichiara il proprio assenso relativamente alle condizioni del presente contratto. Nel caso in cui l'acquirente dovesse dissentire dalle condizioni del presente contratto, il software allegato a questo prodotto non deve essere installato, ma deve essere restituito immediatamente insieme al prodotto ed a tutti gli accessori nella confezione originale e la ricevuta d'acquisto presso l'esercizio richiedendo la restituzione dell'intero prezzo di acquisto.

# **CONCESSIONE IN LICENZA**

Razer conferisce all'acquirente una licenza non esclusiva, revocabile per l'utilizzo di una copia del programma software allegato, sotto licenza, ma non venduto, insieme al prodotto Razer™ acquistato. Non sono concessi ulteriori diritti. Il software è considerato utilizzato se installato, in particolare, ma non esclusivamente, se caricato in una memoria temporanea o permanente del computer. Per l'uso personale è consentito realizzare una copia di sicurezza. La copia di sicurezza deve comprendere tutti gli accordi di copyright e di licenza della ditta Razer™.

Un'installazione del software allegato per l'uso personale su un server di rete è consentito se è stato acquistato un pacchetto software individuale o una licenza dello stesso tipo per ogni computer collegato alla rete.

#### **LIMITAZIONI DELLA LICENZA**

Razer™ mantiene tutti i diritti di proprietà del software in questione. Il software concesso in licenza all'acquirente non deve essere decompilato ne in modo diretto che diretto, essere scomposto, ridotto o modificato, a meno che non sia consentito per legge. È vietato distribuire il software attraverso una rete (tranne nelle condizioni sopra citate) o un altro mezzo elettronico. È vietato trasmettere il software in modo diretto o indiretto o riprodurlo, ad eccezione di una transazione permanente del prodotto Razer™ allegato inclusi tutti gli aggiornamenti del software ed a condizione che l'acquirente non trattenga alcuna ulteriore copia del software ed il destinatario di questa transazione dichiari il proprio assenso con le condizioni della presente licenza. In caso di violazione delle condizioni qui riportate, si annullerà immediatamente il diritto d'uso dell'acquirente e tutte le copie del software devono essere restituite immediatamente alla Razer™.

#### **LIMITAZIONE DELLA RESPONSABILITÀ**

Tutte le garanzie riportate nel presente accordo di licenza sostituiscono e/o si sovrappongono a tutte le altre prestazioni in garanzia e tutti i diritti giuridici relativi al risarcimento di danni da parte dell'acquirente sono limitati alle prestazioni di garanzia riportate. Razer™ rifiuta espressamente tutti i diritti di garanzia, ma non esclusivamente tutti gli altri diritti di garanzia previsti per legge in merito all'assicurazione della funzionalità, destinazione d'uso per l'uso previsto e la non violazione dei diritti in merito alla documentazione, il software (incluse tutte le patch e gli aggiornamenti) e dell'ahrdware. A nessun dipendente Razer™, grossista, rivenditore al dettaglio o venditore è consentito eseguire alcuna modifica, ampliamento o modifica delle garanzie o procurare ai prodotti alternativi e servizi perdite in termini di fatturato, dati ed informazioni o procurare un danno specifico, indiretto, susseguente o qualsiasi altro tipo di danno attraverso la commercializzazione, la vendita, la rivendita, l'utilizzo o la sottrazione del patrimonio con l'utilizzo di tutti i prodotti o l'applicazione del software e procurare un caso di garanzia. Razer™ non si assume alcuna responsabilità per qualsiasi tipo di danni specifici, accidentali o conseguenti.

### **COSTI PER L'ACQUISIZIONE DEL MATERIALE E DEI SERVIZI**

Per escludere qualsiasi dubbio, la ditta Razer™ non si assume alcuna responsabilità per i costi di acquisizione fino a quando si tratta di un danno intenzionale e nel nostro interesse. Razer™ non si assumerà in nessun caso la responsabilità per costi di acquisizione che superino i costi di acquisto del prodotto oggetto dei diritti di garanzia.

Nel caso in cui un'autorità giuridica giudichi contrari alla legge le limitazioni di responsabilità dei diritti di garanzia o le condizioni di responsabilità per danni specifici, accidentali, indiretti o danni susseguenti, non sono da considerarsi valide le limitazioni citate. Le limitazioni di responsabilità citate non sono da considerarsi valide nel caso di lesioni del corpo, quando e nel caso in cui determinate leggi richiedono una simile responsabilità.

### **DICHIARAZIONE DI CONSENSO**

Il mouse Razer Copperhead™ è un prodotto laser della Classe 1 che non danneggia gli occhi e che corrisponde alle seguenti norme e disposizioni:

1. Norma internazionale IEC 60825-1:2001-08

2. CFR 1040.10 e 1040.1, ad eccezione delle divergenze secondo "Laser Notice" N. 50, del 26. luglio 2001.

3. Norme FDA per le potenze dei raggi, 21 CFR Capitolo 1, sottocapitolo J

4. Resistenza FCC.

### **DICHIARAZIONE DI CONFORMITÀ FCC :**

Il presente apparecchio è testato ed è conforme alle direttive per le apparecchiature digitali di Classe B, corrispondentemente al paragrafo 15 delle regolamentazioni FCC. Queste regolamentazioni sono state realizzate per la protezione da segnali di disturbo in abitazioni. Questo apparecchio genera, utilizza o emette delle energie ad alta frequenza ed in caso di utilizzo improprio ed uso divergente da quanto riportato nel manuale può comportare limitazioni di collegamenti radio a causa di segnali di disturbo. Non è tuttavia possibile escludere chein determinati impianti si possano verificare dei guasti. In caso di limitazioni ad opera di segnali di disturbo per le trasmissioni radio e televisive che sono state riconosciute dal fatto che l'apparecchio viene acceso e spento, consigliamo di eseguire le seguenti operazioni:

Orientare nuovamente l'antenna di ricezione.

Aumentare la distanza tra apparecchio e ricevitore.

Collegare l'apparecchio ad un circuito indipendente dal ricevitore.

Consultare un rivenditore o un tecnico radiotelevisivo qualificato.

Ulteriori informazioni sono disponibili nella Guida in linea sul CD-ROM allegato Razer Copperhead™ o all'indirizzo www.razerzone.com